# Analisi di **Casa Dolce Casa**

un progetto di Link srl

di Eleonora Ripanti<br>anno accademico 2002 - 2003

# Sommario

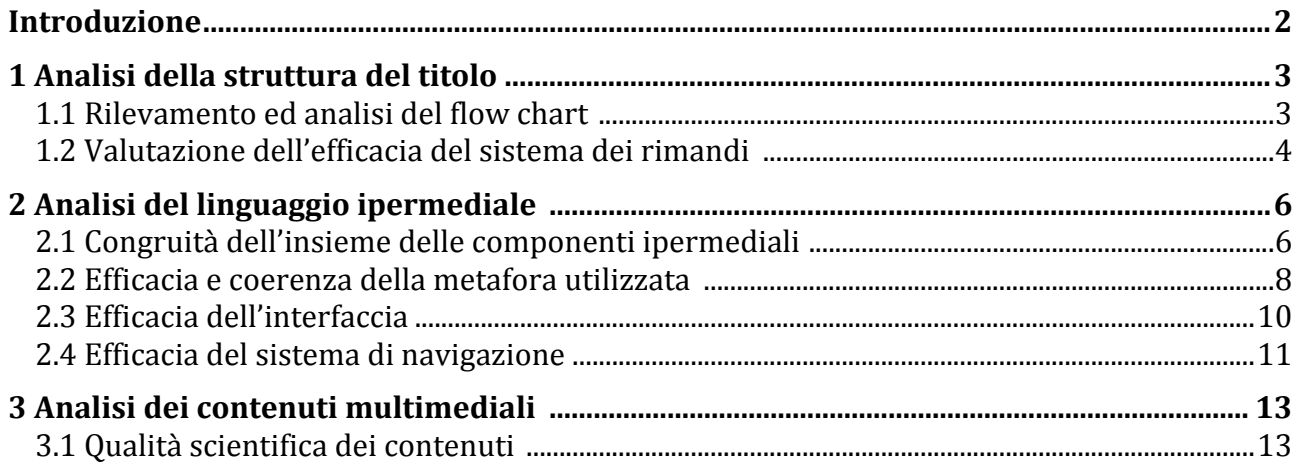

# <span id="page-1-0"></span>**Introduzione**

*L'analisi di questo prodotto multimediale nasce in un contesto di approfondimento universitario. In occasione dell'esame di "Teorie e tecniche dei nuovi media" dell'anno accademico 2002 – 2003 presso la facoltà di scienze della comunicazione (ero alla Sapienza di Roma) ho sfruttato un'importante occasione: l'analisi di un prodotto multimediale realizzato all'interno di una società che avevo avuto il piacere di conoscere direttamente e per la quale avevo, proprio durante quei mesi, intrattenuto un rapporto di stage.* 

*L'originalità del prodotto, la sua vicinanza al vivere quotidiano e soprattutto la sua progettazione mi hanno, infatti, invitato a cogliere l'occasione di presentare in uno degli appuntamenti più importanti per una studentessa universitaria (un esame è sempre un esame) una "tesina" non scontata per il suo contenuto e per l'oggetto di ricerca.* 

*Sono passati quasi dieci anni da quell'appuntamento, che andò molto bene anche grazie all'approfondimento portato all'attenzione del professore, e rimane la validità di quell'esperienza: un approccio analitico agli strumenti associabili alla categoria dei new media e che ancora oggi mantiene la sua ricchezza per la comprensione di un mondo che si è fatto indubbiamente più complesso.* 

*Sebbene nata all'interno di un contesto universitario e quindi per sua definizione chiuso in un mondo accademico che fin troppo spesso si distacca dalla "vita reale", l'analisi del prodotto "Casa Dolce Casa" rimane ancora oggi un'esperienza che non solo mi ha dato la possibilità di entrare nel vivo di quello che sarebbe stato il mio ambito professionale negli anni successivi, ma mi ha "iniziato" ad una visione che pone in primo piano l'analisi e non solo la sintesi di quello che, grazie alla comunicazione, riusciamo a fare.* 

*Tutto ciò in continuità con la causa e con la conseguenza della continua azione all'interno del mondo della comunicazione multimediale: un apprendimento continuo, anche fuori dalle aule universitarie e che mi ha accompagnato in questi anni.* 

*Per questo, non posso che concludere questa breve presentazione con i ringraziamenti alla Link srl, e più specificatamente a Mariarosaria Manco, che non solo mi ha accolto agli albori della mia vita professionale, ma che mi ha dato la possibilità di analizzare una propria opera di ingegno. Grazie.* 

Eleonora Ripanti Roma, mercoledì 4 luglio 2012

# <span id="page-2-0"></span>**1 Analisi della struttura del titolo**

# **1.1 Rilevamento ed analisi del flow chart**

Il cd si apre con un'anteprima che presenta gli enti scientifici e le aziende che hanno realizzato, prodotto e distribuito il titolo. La sigla, skippabile, ricostruisce la casa, che si trova sulla copertina del cd, e mostra una "caccia al tesoro" con commento parlato che informa sullo scopo divulgativo del cd.

Dopo la sigla, il titolo accompagna il "navigatore" all'interno della casa, e precisamente nel salotto. Anche se la scelta del programmatore privilegia la navigazione nella casa, il menù per le altre macroaree, è presente all'interno della schermata, sulla destra. Seguendo l'invito del progettista si può iniziare la navigazione nella casa avvalendosi, per la strada da seguire, del cursore–freccia. Secondo il movimento del mouse il cursore-freccia assume diverse forme nell'area sensibile dello schermo.

Lo scopo della navigazione nella casa è:

- trovare gli oggetti;

- visualizzare la scheda informativa.

La scheda si visualizza cliccando sull'oggetto trovato. Per continuare la navigazione è necessario chiudere la scheda.

I percorsi possibili attraverso la casa, sono evidenziati all'interno del flow chart e riprendono una normale visita all'interno di un appartamento. È chiaro allora, così come spesso nella vita quotidiana, l'impossibilità dell'accesso da una stanza a tutte le altre.

La navigazione all'interno della casa non dà possibilità di entrare nelle altre macroaree di approfondimento. Queste sono invece raggiungibili tramite il menù sempre presente sullo schermo e che utilizza delle icone. Seguendo l'ordine suggerito dalla disposizione delle icone, la prima macroarea a cui si accede è l'*archivio*.

### Nell'archivio troviamo:

- *le schede per il medico e le schede per la famiglia* raggruppate in quattro categorie : *oggetti domestici, farmaci, piante e funghi, animali;*
- *una* sezione composta di quattro articoli su temi attinenti la tossicità delle sostanze.

Nelle schede per il medico i contenuti, trattati con maggiore approfondimento, si possono consultare sia in una schermata che presenta contemporaneamente i diversi paragrafi, sia leggendo ogni singolo aspetto. È possibile, inoltre, cliccare per vedere un'immagine della sostanza descritta. <span id="page-3-0"></span>Le schede per la famiglia invece sono esattamente quelle visualizzate durante la navigazione della casa.

Dal menù iconico la scelta disponibile dopo l'archivio è la navigazione all'interno della casa, ripresa dal punto in cui il navigatore ha deciso di uscire precedentemente. Quindi all'avvio del titolo multimediale la navigazione inizia sempre dallo stesso punto, e cioè dal salotto, mentre una volta abbandonata l'esplorazione, un eventuale ritorno porterà l'utente sul punto del precedente abbandono.

La terza icona del menù è la *mappa della casa*. La mappa mostra la disposizione delle stanze, Cliccando su ognuna delle stanze si ha un ingrandimento con gli oggetti. Cliccando sull'oggetto si passa alla scheda informativa, di conseguenza ci si trova all'interno della casa nel posto dove l'oggetto è disposto. Una volta chiusa la scheda, si può continuare la visita. Per tornare, perciò, alla mappa è necessario cliccare di nuovo sull'icona del menù.

L'archivio, la navigazione nella casa e la pianta sono le tre macroaree che contengono i contenuti scientifici del titolo. Le icone successive, leggermente distinte dalle altre nella loro posizione grafica, offrono le opzioni *audio* ( on / off )*, help* e *uscita.*

L'opzione *help* è strutturata in modo da presentare tre schede esplicative sempre nella stessa successione. L'accesso alle tre schede è determinato dalla macroarea dalla quale si vuole consultare l'opzione di aiuto. Così ad esempio se si sta consultando l'archivio, l'opzione *help* si aprirà sulla scheda dell'archivio stesso.

L'uscita da cd prevede la consultazione di cinque schermate dove sono riportati i "titoli di coda", cioè tutte i professionisti coinvolti nella realizzazione del prodotto e le scelte tecniche servite alla realizzazione del titolo. Le schermate si succedono l'una all'altra solo grazie al click dell'utente, non sono quindi skippabili.

### **1.2 Valutazione dell'efficacia del sistema dei rimandi**

Da questa analisi è ravvisabile la profondità dell'albero su cui si sviluppa il flow chart. Infatti il quarto livello è raggiungibile solo nei casi in cui nelle schede per il medico sia previsto un'immagine della sostanza trattata. I principali tre rami attraverso i quali sono sviluppati i contenuti sono abbastanza indipendenti l'uno dall'altro, anche se è necessario sottolineare l'importanza di alcuni collegamenti trasversali. Infatti, come nel caso della pianta della casa, questa area alla fine risulta una scorciatoia per navigare la casa e, al tempo stesso, consente un maggiore orientamento nelle stanze. Quindi è possibile affermare che ad un primo e ad un secondo livello i rami dell'albero sono distinti l'uno dall'altro, mentre già al terzo livello è possibile passare in un'altra macroarea senza utilizzare il menù. L'opzione del link trasversale è limitata. Per questo motivo il menù principale, sempre in primo piano è assolutamente necessario per lo spostamento da un'area all'altra.

Il sistema dei rimandi è affidato alla onnipresenza del menù principale, come più volte detto. C'è tuttavia un caso in cui il rimando al ramo precedente è impostato al di fuori del menù. È il caso della stanza raggiunta attraverso la pianta della casa. Per tornare alla pianta è necessario cliccare sul nome dell'ambiente. Anche se facilmente comprensibile, questa soluzione può sembrare poco intuitiva e può essere oggetto di una scoperta casuale da parte del navigatore.

# <span id="page-5-0"></span>**2 Analisi del linguaggio ipermediale**

# **2.1 Congruità dell'insieme delle componenti ipermediali**

L'ipertestualità all'interno del cd è sviluppata secondo tre grandi direzioni che seguono la struttura del titolo. Il linguaggio più utilizzato è quello testuale che si sviluppa soprattutto nella formulazione delle schede di consultazione, ma non esclude il supporto iconico. La qualità scientifica del contenuto esposto è affidata essenzialmente al testo. Il punto di forza si pone al centro tra il raggiungimento dei contenuti testuali e la loro modalità di lettura. Infatti è proprio attraverso una forte traduzione in immagini (la casa in tre dimensioni) che i testi diventano il facilmente raggiungibili dal lettore. Inoltre la forte standardizzazione delle modalità di lettura proposte consentono una consultazione veloce e, contemporaneamente, approfondita.

Le schede raggruppano, all'interno di paragrafi standardizzati, e quindi facilmente riconoscibili, le diverse caratteristiche delle sostanze analizzate consentendo al navigatore di non perdersi in un unico blocco testuale.

Un discorso diverso deve essere fatto per gli articoli di approfondimento che sono presentati in una organizzazione prossima al libro. Infatti gli articoli rivestono un carattere di trasversalità rispetto alle schede stesse.

Il collegamento tra i diversi contenuti è curato con attenzione e ordine, affidando quest'ultimo all'indice in ordine alfabetico. Anche la scelta di riutilizzare la stessa classificazione delle sostanze, secondo la loro natura, all'interno della differenziazione del target, aumenta il grado di omogeneità nell'organizzazione dei contenuti.

Per la distribuzione della multimedialità la sigla di apertura del cd è l'unico file video che il titolo presenta. Il suo peso (25.500 kb) dimostra la difficoltà nell'inserire una molteplicità di file di questo tipo. Tuttavia il potenziale multimediale che caratterizza il titolo elettronico è sviluppato durante la navigazione della casa. Poter visualizzare le diverse stanze della casa attraverso una grafica in 3D ci suggerisce la cura per l'aspetto multimediale realizzato attraverso file con estensione DXR. Anche questi file sono molto pesanti e per questo sembra logico pensare alla scelta a favore dell'interattività. Sempre rimanendo nella considerazione del peso dei file DXR, risulta chiaro anche come la navigazione tra le stanze risulta a tratti poco fluida e poco intuitiva.

Le immagini utilizzate hanno subito una compressione in jpg mentre sappiamo che per il testo non c'è nessun limite, dato la leggerezza del linguaggio.

Infine alcune considerazioni sull'interattività. Questa parte del linguaggio ipermediale è estremamente importante nel cd, che vuole porre nell'interattività tra utente e supporto un punto di forza per la consultazione dei contenuti.

La prima modalità di interazione è quella propria della "esplorazione della casa": la narrazione della navigazione, se possiamo definirla in questo modo, è scelta dal fruitore. La simulazione del girovagare per casa ricorda, se si fa riferimento alle teorie dell'apprendimento, al costruzionismo di Papert. Ritroviamo la costruzione di un micromondo, quello casalingo, all'interno del quale l'utente deve riuscire a scoprire dove e quali sono le sostanze più dannose. Questo riferimento consente di considerare il cd in esame una forma di e–learning e, per meglio specificare, possiamo proporre una somiglianza tra le scelte del cd con la modalità di *anchored instruction*. "Casa Dolce Casa" non è una storia compiuta, ma la costruzione di uno scenario ben definito; l'appartamento, il problema da risolvere, trovare le sostanze dannose, e l'immissione di tutti i dati che servono alla soluzione, le schede esplicative. Ravvisiamo una prossimità con le scelte più tradizionali che accompagnano lo sviluppo dell'anchored instruction nell'opzione della simulazione per ambientare la ricostruzione. Ciò che invece differenzia l'anchored instruction con l'attuazione del modello citato nel cd è l'assenza della modifica dello scenario in relazione alle scelte del discente.

L'assenza di un sistema di rinforzo delle risposte date dal navigatore ci suggeriscono di considerare

la trasmissione della conoscenza improntata su un processo cognitivo combinato con l'esperienza.

#### **Papert e i micromondi**

Il matematico Papert è uno dei pionieri dell'intelligenza artificiale. Egli è internazionalmente riconosciuto come grande pensatore sui modi di cambiare l'apprendimento grazie ai computer. Nato e formatosi in Sudafrica, dove ha partecipato attivamente al movimento anti-apartheid, Papert ha svolto ricerca matematica all'Università di Cambridge dal 1954 al '58. Ha collaborato in seguito con Jean Piaget all'Università di Ginevra dal 1958 al '63.

È stata questa esperienza che lo ha portato a considerare l'utilizzo della matematica al servizio della comprensione di come i bambini possano apprendere e pensare. Agli inizi degli anni '60 Papert è entrato al MIT (Massachusetts Institute of Technology), dove ha fondato con Marvin Minsky il Laboratorio di Intelligenza Artificiale (Artificial Intelligence Laboratory). Insieme a Minsky ha scritto l'opera fondamentale Perceptrons (1970).

Papert è autore, tra l'altro, di:

- Mindstorms: Children Computers and Powerful Ideas (1980).
- The Children's Machine: Rethinking School in the Age of the Computer (1992).
- The Connected Family: bridging the digital generation gap (1996).

Ha scritto anche numerosi articoli sulla matematica, l'intelligenza artificiale, l'istruzione, l'apprendimento e il pensiero.

#### **L'anchored instruction**

L'istruzione ancorata è un approccio all'apprendimento basato su tecnologia in cui viene sottolineata l'importanza di collocare l'apprendimento all'interno di contesti significativi di soluzione di problemi. L'istruzione ancorata usa i "contesti" come strumenti per apprendere. L'ancoraggio si riferisce all'assemblaggio dei contenuti all'interno di contesti realistici e autentici.

I suoi principi sono stati sviluppati da The Cognition and Technology Group at Vanderbilt sotto la leadership di John Bransford e sono focalizzati sullo sviluppo di strumenti che incoraggiano la definizione e la soluzione di problemi realistici e complessi.

<span id="page-7-0"></span>Il secondo aspetto che riguarda il grado di interattività del titolo si presenta nella consultazione dell'archivio tramite l'utilizzo dei più classici link ed elenchi. In questo caso il navigatore ha la possibilità di non perdersi tra le varie sostanze per la semplicità della disposizione dei documenti. Quando si parlerà della navigazione si avrà modo di affrontare l'utilizzo particolare della barra del menù che comunque assicura all'utente la possibilità di girare per le sezioni del cd senza smarrirsi.

# **2.2 Efficacia e coerenza della metafora utilizzata**

La metafora della casa appare immediatamente evidente. Questa infatti, non solo è enunciata all'interno del titolo, ma appare anche direttamente sulla copertina del cd.

La metafora della casa come luogo di rifugio e di sicurezza, ma anche portatrice di insidie degli oggetti contenenti sostanze tossiche, raccoglie le contraddizioni che si voglio evidenziare.

La casa come nido sicuro ha del resto convinto i realizzatori del titolo a produrre uno strumento di conoscenza per rendere il proprio ambiente quotidiano ancora più protetto da eventuali pericoli. Questa accezione di quotidianità e di partecipazione della casa, arricchisce la scelta della metafora usata. Già dalla sigla, sia lo spicheraggio, sia la simulazione di una navigazione nella casa, che anticipa il seguito, rafforza questo assunto. Il bambino che introduce e la costruzione della casa in un disegno che ricorda quelli infantili, riconducono la rappresentazione di un ambiente quotidiano visto dal basso, dallo sguardo di chi non conosce i pericoli, è quindi di chi ne è più esposto.

L'aspetto del domestico e del quotidiano è correlato a un altro aspetto di segno opposto, ma altrettanto pertinente. Se la casa è il luogo in cui è possibile camminare ad occhi chiusi, è anche il luogo nel quale avvengono le prime esplorazioni. Esattamente l'esplorazione, a mio giudizio, è una caratteristica molto importante della metafora, laddove la "caccia al tesoro" delle sostanze tossiche è affidata al vagare negli ambienti della casa. Del resto il concetto di esplorazione non è neanche così lontano da quello di navigazione e più specificatamente da quello di consultazione di un cd, dove l'assenza di sintagmaticità dei percorsi offerti dall'utente consente di saltare da punto a punto, almeno in parte.

#### **Navigazione vs esplorazione**

Durante l'analisi del titolo "Casa Dolce Casa" ho più volte sottolineato la dimensione narrativa presente nella navigazione dell'appartamento proposto dal cd. Un interessante approfondimento su questo aspetto è presentato nel saggio di Francesca Pasquali "L'ipertesto narrativo" ( Colombo, Eugeni "Il prodotto culturale" 2001 Carocci ).

In questo contributo la Pasquali presenta due titoli di hyperfiction, "I have said nothing" di Jane Douglas e "Afternoon" di Michael Joyce, in cui è possibile distinguere due distinte modalità di narrazione.

La prima di queste modalità riprende l'impostazione semiotica, per cui il lettore modello echiano si concretizza nella esplicitazione di tutti i possibili percorsi di navigazione. Lo spazio logico, ossia l'architettura dei nodi, non solo è predefinito dal realizzatore del cd, ma viene presentato ed esplicitato al lettore empirico, grazie ad una mappa o ad una flow chart già presente nel titolo. Questa scelta realizzativa non comporta necessariamente un rigido determinismo. L'utente rompe ogni pretesa sintagmatica grazie alla possibilità di personalizzare il proprio percorso nella scelta guidata dalle propria isotopia. Il concetto di isotopia, anche questo di derivazione semiotica, si ripropone anche come categoria ordinatrice dello spazio logico. Nasce in questo modo quello che l'autrice chiama "il modello della cooperazione testuale" rappresentabile come punto d'incontro tra intenctio operis e intenctio lectoris, citando di nuovo Eco.

La modalità esplorativa riprende l'altra impostazione presentata dalla Pasquali, quella del post strutturalismo. Questa corrente di studi enfatizza l'apertura del testo e la possibilità di esplodere ogni nodo, mandando all'aria ogni pretesa gerarchica. Il modello post strutturalista non prevede un percorso predefinito, in quanto il link porta ad un collegamento quanto meno inatteso per l'utente.

Così come la determinatezza del modello semiotico si rispecchia tra le due dimensioni opera – lettore, anche nell'impostazione post strutturalista nasce una simile corrispondenza. L'intenzione agerarchica prevede il rispecchiamento dell'indeterminatezza, in questo caso, sia per il lettore che per l'autore modello.

Un'importante differenza teorica dei due modelli è, a mio avviso, decisa nella relazione tra autore empirico e autore modello. Nel caso semiotico l'autore corrisponde con il proprio simulacro rendendosi trasparente agli occhi del lettore. Diversamente nell'impostazione post strutturalista non è possibile credere che l'autore modello corrisponda con il progettista empirico. Quest'ultimo infatti conoscerà le possibili combinazioni e quindi i potenziali percorsi percorribili.

Passiamo quindi alle altre parti del titolo. Nella sezione dedicata alla consultazione più diretta dei contenuti, cioè nell'archivio, troviamo che la metafora della casa è richiamata grazie alle accortezze grafiche e anche dalla definizione esplicita del target. Le denominazioni delle raccolte delle schede infatti non lasciano dubbi: i contenuti sono pensati per il medico e per la famiglia, due soggetti che conosciamo bene nel nostro quotidiano.

Infine passiamo alla terza macroarea: la pianta della casa. È evidente il richiamo esplicito della casa e come per la navigazione, in questo ambiente ritroviamo un punto di incontro tra le due scelte, apparentemente estreme delle altre due sezioni. Se da un lato è possibile consultare la scheda senza attraversare la fase esplorativa, dall'altra però all'utente è richiesto comunque di rientrare all'interno della casa. Quindi la pianta è un punto di incontro tra la scelta di usare una metafora nel suo sviluppo grafico e nel suo sviluppo costruttivista.

Un'ultima riflessione riguarda il menù. La scelta particolare di utilizzare un menù solamente composto da icone è abbastanza curiosa. Si può del resto pensare che utilizzare delle immagini, neanche supportate da un alt, sia una piccola estremizzazione della quotidianità rappresentata nella metafora. A volte infatti sono più familiari e informali le immagini piuttosto delle denominazioni verbali e magari anche dal carattere scientifico ed aulico dei link a parole.

## <span id="page-9-0"></span>**2.3 Efficacia dell'interfaccia**

Il concept del titolo "Casa Dolce Casa", sintetizzabile nel sottotitolo del cd, "I veleni nascosti tra le mura domestiche", ritrova la sua coerenza nella realizzazione concreta della metafora della casa, grazie all'interfaccia.

Prima di passare all'analisi di ogni singola sezione del cd, è d'obbligo una riflessione sul menù. La scelta di utilizzare delle icone può far sorgere dei dubbi sulla usabilità di questo strumento di navigazione che oltretutto è di fondamentale importanza. L'assenza di un supporto testuale al passaggio del mouse sulle icone, o di un'alternativa verbale potrebbe disorientare l'utente nella scelta cosciente del ramo da voler consultare. Tuttavia due argomentazioni possono modificare questa prima valutazione. La prima riguarda l'esiguo numero di scelte date dal menù: il poter navigare tre macroaree non porta al disorientamento diffuso nel caso di una maggiore molteplicità di rami del diagramma di flusso. La seconda considerazione attiene alla scelta prettamente grafica del menù. Questo si sviluppa secondo la metafora della "paletta degli strumenti" ben nota a chi utilizza qualsiasi programma di grafica. Già in Photoshop, ad esempio, ritroviamo i vari strumenti per il disegno espressi attraverso la loro stilizzazione grafica e ciò non comporta nessun problema di utilizzo. La vicinanza alla metafora della toolbar è dimostrata anche dalla possibilità di trascinarsi il menù lungo tutto lo schermo e magari di chiuderlo.

Passiamo ora all'interfaccia delle sezioni principali del titolo.

La navigazione all'interno della casa non può che conformarsi alla rappresentazione di un appartamento qualsiasi, in cui sono chiari ed evidenti i segni di vissuto, dati anche da un disordine appena accennato. Ma ancora più importante della rappresentazione grafica dell'ambientazione, in questo ambito sono le indicazioni dei movimenti. Il cursore diventa indicatore delle direzioni possibili all'interno aree sensibili del riquadro. Queste aree sono parziali e non ricoprono tutto il quadro all'interno del quale è inscritto l'ambiente e a volte non è molto intuitivo trovare l'area dalla quale è possibile modificare la propria posizione. Vogliamo ancora una volta stigmatizzare la scelta della tridimensionalità, la quale rende ancora più efficace la navigazione negli ambienti della casa.

Nel ramo *archivio* la metafora della casa è supportata graficamente attraverso il richiamo al pavimento. Ma ciò che interessa riguarda la distribuzione dei contenuti che, distinti per target, condividono una posizione simmetrica e simile all'interno dello schermo, non più inscritto nel quadrato, ma in modalità full screen. Così come le schede di spiegazione raggiungibili dalla navigazione della casa, anche per gli indici delle sostanze, l'elenco si sovrappone allo schermo sottostante. Non c'è quindi un passaggio ulteriore e la chiusura dell'indice assicura il ritorno al

<span id="page-10-0"></span>livello superiore. Nello stesso modo sono organizzate le schede per entrambi i target. Più specificatamente è da notare come la categorizzazione delle sostanze sia identica sia per il medico che per la famiglia. Questo consente al medico una'agevole consultazione delle schede per la famiglia e viceversa. Così come un utente qualsiasi, che non rientra in nessuna delle due tipologie di target specificato, può consultare con entrambe le opzioni. La stessa considerazione va fatta per gli articoli, approfondimento aggiuntivo, caratterizzati graficamente quali "appunti" durante le navigazione.

Per la pianta ritroviamo di nuovo la rappresentazione della casa, questa volta in chiave bidimensionale. La visione dall'alto della casa e delle singole stanze ricompone in chiave grafica quell'incontro già evidenziato tra la navigazione esplorativa dell'appartamento e la navigazione consultiva dell'archivio, sintetizzando le due modalità. I link si evidenziano solo per la trasformazione del cursore al passaggio del mouse nella cartina completa, mentre nella stanza le sostanze sono supportate da un sistema di alt.

Per quanto riguarda le macroaree manca solo una riflessione dell'help che, avendo nel menù la stessa rilevanza dei rami propri, riscontra una stessa cura nella realizzazione dell'interfaccia. Le spiegazioni per la navigazione sono offerte attraverso l'integrazione tra testo ed immagini.

Infine una conclusione per quanto riguarda la copertina ed i titoli di coda del cd, i quali presentano una grafica più vicina allo stile del disegno rispetto a quella presentata all'interno del cd. In questo modo però la loro funzione, quella cioè di delimitare la navigazione offrendo dei confini, è realizzata da questo cambio grafico. Nell'introduzione tuttavia si accenna allo stile grafico che il fruitore troverà all'interno prospettando una fase di passaggio tra i due stili.

### **2.4 Efficacia del sistema di navigazione**

La navigazione del titolo "Casa Dolce Casa" prefigura due modalità. La prima, di carattere "esplorativo", si avvale del *point and click* per consentire all'utente di muoversi all'interno dell'appartamento simulato. All'interno della casa i movimenti sono decisi e a scatti. Inoltre a volte è necessario tornare sui propri passi per riuscire ad abbandonare una stanza tanto che all'utente, in questi casi, viene chiesto di muoversi come se camminasse all'indietro. Questa caratteristica della navigazione, che in questo caso si identifica con il movimento simulato, malgrado possa sembrare macchinosa, è facilitata dal cursore che, come sempre, indica le possibili direzioni da scegliere in quella direzione.

La seconda modalità di navigazione, invece, prevede la consultazione classica dei contenuti a partire da link di testo dai quali si accede alle schede di approfondimento. In questo caso, una volta scesi nell'albero della struttura del titolo, le schede si sovrappongono all'indice dei contenuti.

Per tornare all'archivio basta chiudere la scheda che si è sovrapposta.

Un discorso particolare deve essere affrontato per la macroarea dedicata alla pianta della casa. La modalità di navigazione scelta in questa sezione è il risultato di un incontro tra le altre possibili navigazioni sopra citate. La pianta ha due funzioni, per la navigabilità del titolo, che influiscono anche nel tasso di accessibilità soprattutto per quanto riguarda l'esplorazione degli ambienti. La prima funzione è quella di orientamento nella casa. La piantina dall'alto consente di comprendere meglio la disposizione delle stanze e magari riuscire a predeterminare un percorso nella casa. A supporto di questa prima possibilità, dalla piantina e scendendo di due livelli, l'utente può intraprendere la navigazione della casa dal punto esatto scelto dalla pianta.

La seconda funzione svolta da questa area è quella di facilitare l'accesso alle schede della famiglia consentendo il raggiungimento diretto a partire dalle stanze. Una volta che il navigatore ha avuto accesso alla cartina della stanza, anche questa offerta dall'alto, il titolo indica tutte le sostanze tossiche e non pertinenti all'ambiente scelto dal navigatore. In questo modo l'utente ha uno sguardo d'insieme sui possibili pericoli presenti in un ambiente casalingo.

I due strumenti principali di navigazione sono abbiamo detto il menù composto dalle icone e il cursore che modifica la sua forma. Il primo strumento può sembrare a volte ostico nell'uso, data la scelta di usare delle icone non supportate da un sistema di alt. In realtà l'esiguo numero di link posti nel menù e la sua onnipresenza, almeno nelle sezioni di consultazione, non dà al navigatore alcun onere di orientamento nella navigazione delle sezioni principali. Per quanto riguarda il cursore la sua funzionalità è alta data la standardizzazione delle forme utilizzate e quindi già conosciute.

All'interno del sistema di navigazione l'opzione dell'help assume un'importanza evidentemente fondamentale. Le tre schede della sezione offrono dei contenuti comuni, ad esempio sulla consultazione delle schede per la famiglia, e indicano graficamente le parti interessanti per l'utente nel suo girovagare all'interno del cd.

# <span id="page-12-0"></span>**3 Analisi dei contenuti multimediali**

# **3.1 Qualità scientifica dei contenuti**

In un titolo multimediale che si occupa di sostanze velenose a scopo divulgativo si richiede una completezza scientifica che esula dalla semplice correttezza dei contenuti, anche se necessaria. Trattare di sostanze dannose per l'organismo e fornire contemporaneamente i modi di risoluzione di eventuali problemi derivati dal contatto nelle sue varie forme con queste, offre un servizio con una grande responsabilità nella redazione dei testi.

Nel caso di questo cd i redattori, il ricercatore iconografico e l'autore dei testi fanno parte degli organismi sanitari che hanno promosso e progettato la realizzazione del cd. Più esattamente stiamo parlando del Centro Antiveleni e Istituto Clinica Pediatrica università degli studi "La Sapienza" e l'Unità Operativa Complessa di Pediatria nido Ospedale Sandro Pertini ASL Roma B. questi due enti sanitari si manifestano immediatamente nella sigla, quasi ad assicurare immediatamente l'attendibilità dei contenuti. La problematica della credibilità della fonte risulta infatti ancora più pregnante per la serietà del tema proposto. Non solo durante la sigla, ma anche nel packaging e nei titoli di coda del cd la partecipazione degli enti content provider sono presentati in primo piano.

I contenuti scientifici si specializzano nella loro presentazione secondo i target per i quali sono stati ideati. Questa distinzione, manifesta nella sezione *archivio*, presenta i contenuti previsti per il medico secondo sei punti di approfondimento: *sommario*; *meccanismo dell'azione tossica*; *frequenza*, *morbilità, mortalità e dose tossica*; *effetti clinici*; *diagnosi*; *trattamento*. Già dalla denominazione dei paragrafi è rilevabile la specificità del linguaggio rivolto al medico. Se quindi si passa a leggere i contenuti non stupisce l'utilizzo di termini estremamente tecnici che apparirebbero ostici per i non addetti ai lavori.

Le schede per la famiglia presentano una semplificazione del linguaggio, ma una uguale organizzazione dei contenuti. Anche qui ritroviamo la distinzione in punti: *sostanza*; *via di contatto*; *codice di pericolosità*; *cosa fare*; *si trova anche in*. Come per il medico, le denominazioni sono appropriate al target, e anche il contenuto vero e proprio assume un carattere fortemente pragmatico. Infatti la sostanza dannosa è affrontata come se l'utente avesse nel momento della lettura un investimento patemico diasforico, come direbbero i semiologi, in parole povere come se fossero stati presi dal panico. I contenuti servono essenzialmente ad affrontare il caso di entrata in contatto con la sostanza, presentando tutte le azioni da fare. Questa pragmaticità accompagnata da un linguaggio informale aiuta anche a ricordare meglio le soluzioni proposte anche se non si è in pericolo di vita. A differenza della archiviazione per il medico, un forte veicolo di informazione nel caso delle schede per la famiglia è il colore. Questo non è solo utilizzato cromaticamente, ma è anche nominato secondo il codice.

Vista la particolarità dei due casi prendiamo un esempio per vedere come una stessa sostanza è

affrontata diversamente nei due archivi: *L'acetone* 

Nel caso delle *schede per il medico* abbiamo:

**Trattamento** Supporto delle funzioni vitali Somministrano carbone attivato Non indurre l'emesi All'induzione del vomito può conseguire una irritazione significative gastrointestinale Assicurare la pervietà delle vie aeree e la ventilazione, anche mediante intubazione, se è necessario [….]

Tutto questo tradotto per le famiglie diventa:

Cosa fare

Cercare di capire che cosa è successo e recuperare il contenitore del prodotto che ha causato l'intossicazione Individuare l'odore caratteristico di acetonedalla bocca del bambino, sulla cute e sulle mucose Bisogna osservare come il bambino si comporta e come respira È anche il caso di dare due bei cucchiai di carbone attivato disciolti in un bicchiere d'acqua Chiamare un Centro Antiveleni e andare urgentemente al Pronto Soccorso ATTENZIONE!!! Non provocare il vomito Controindicata in assoluto l'ingestione di latte e di grassi animali e vegetali

È da specificare come non solo le sostanze tossiche trovano un approfondimento all'interno del cd, ma anche quelle che noi pensiamo velenose, come ad esempio il carbone, l'inchiostro e le piastrine antizanzare, in realtà sono innocue o poco pericolose.

Una scelta intermedia è riscontrabile nella descrizione di alcuni approfondimenti presenti all'interno degli articoli. I temi affrontati sono esplicati attraverso un linguaggio specifico, ma non difficile, in modo da assicurare una comprensione anche più ampia. Quando ad esempio sono descritte le azioni di pronto soccorso nel caso di un arresto cardiaco senza che il malato emetta alcun suono, la prima azione consigliata è letteralmente: *Grida aiuto.* Questo modo di affrontare temi estremamente complessi ma con una forte valenza pratica (come ad esempio salvare la vita di una persona), attraverso consigli estremamente pratici veicolati da un linguaggio diretto ed informale, consente di conoscere con esattezza ciò che non è dannoso fare, senza però assumere quell'atteggiamento di timore e di paura che deriva da una mancata competenza. Insomma, il messaggio finale è che tutti possono soccorrere chi è entrato in contatto con un veleno, basta sapere cosa fare.

Una sezione del titolo che presenta altri tipi di contenuti, altrettanto importanti, è la area dell'*help*  nella quale le spiegazione ed i consigli proposti per una migliore navigazione sono estremamente puntuali. Rinunciando alla formulazione estesa dei chiarimenti sulla navigazione e sulla struttura del titolo, le spiegazioni si focalizzano, anche graficamente, sulle specifiche problematiche.

La correttezza scientifica dei contenuti è riconosciuta anche dall'ente sanitario Medicina d'Urgenza Pediatrica Gruppo Studio della Società Italiana di Pediatria, Commissione Antinfortunistica Pediatrica della MUD Italiana.

Dall'analisi appena svolta dei contenuti nella loro esposizione, abbiamo potuto osservare come i due target sono esplicitamente il medico e la famiglia. Tuttavia c'è un terzo target che assume questo ruolo nel senso più pregnante del termine. Le situazioni di pericolosità previste dal cd sono infatti trattate come se la vittima fosse il bambino. Quindi possiamo affermare che il destinatario ultimo del cd è la salute del bambino all'interno della propria casa. Per confermare questa tesi è possibile notare come la stessa navigazione all'interno della casa è una "caccia al tesoro" per i bambini, facilitata da un linguaggio semplice, come abbiamo notato. È il modo scelto per rendere consapevole l'infanzia de pericoli che il proprio nido domestico può celare, supportando l'azione dei genitori. Il video che introduce la navigazione, durante la sigla, chiama in causa i bambini come protagonisti.